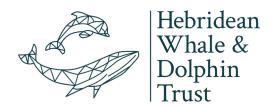

## Whale Track Guide:

## **SUBMITTING YOUR PHOTOS**

Thank you for recording your encounters on Whale Track.

Your photographs are vital, they help to:

- strengthen the validity of the records - monitor the health of animals

track the movements of individuals
 reveal information on group dynamics

To sumit your photos please visit whaletrack.hwdt.org

- Click on the tab LOGIN
   (use the same details you used to create your account)
- 2. Click on the tab MY SIGHTINGS
- 3. Select VIEW to open the sighting you want to upload photographs to.
- 4. Click **EDIT** sighting
- 5. Scroll to the bottom of the page and click **CHOOSE FILE** (you can upload up to five photographs, max size 10MB per image)
- 6. Click **SUBMIT**. That's you done! Thank you very much.

## FOR LARGE FILES OR MORE THAN FIVE:

Please send your photographs to sightings@hwdt.org.

We suggest using wetransfer.com which will allow you to send 2GB of files for free.

To help us to pair your images with your record, please include:

- name of photographer

- location of the encounter (coordinates)
- date and time of the encounter
- if the sighting is on Whale Track.

CREATION OF THIS RESOURCE WAS SUPPORTED BY

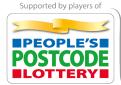

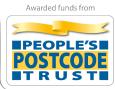

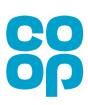

Thank you
Happy spotting!

**HWDT.ORG**